## **Lenguaje de Marcas y Sistemas de Gestión**

### **UA 2.10 – Introducción CSS: Fondos, Elementos, Fuentes y Tipografías**

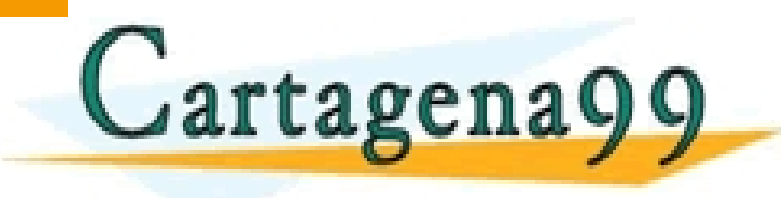

<u>Raúl Rodríguez Mercado e</u><br>Externí de la constitución de la constitución de la constitución de la constitución de la constitución de la c CLASES PARTICULARES, TUTORÍAS TÉCNICAS ONLINE LLAMA O ENVÍA WHATSAPP: 689 45 44 70 - - -

ONLINE PRIVATE LESSONS FOR SCIENCE STUDENTS<br>CALL OR WHATSAPP:689 45 44 70 ONLINE PRIVATE LESSO<br>CALL OR WHATSAPP:689

Ciencias y Tecnología de la Informática y

- **Definir qué es CSS**
- Conocer la estructura de las hojas de estilo y como se aplican a los documentos **HTML**

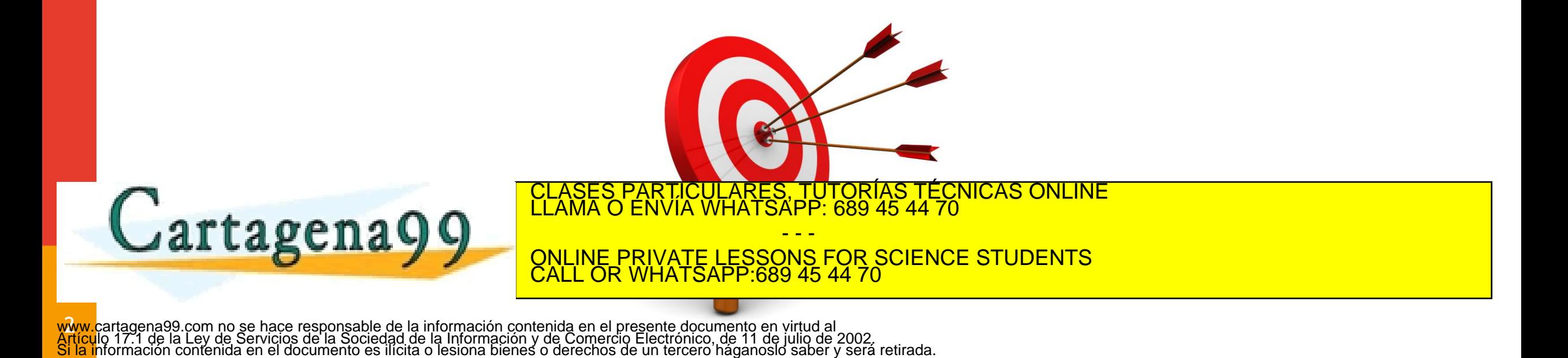

> - - - ONLINE PRIVATE LESSONS FOR SCIENCE STUDENTS

CALL OR WHATSAPP:689 45 44 70

- **Fondos en CSS**
- **Tipos de Elementos**
- **Tipos de Fuentes y Tipografías Básicas**

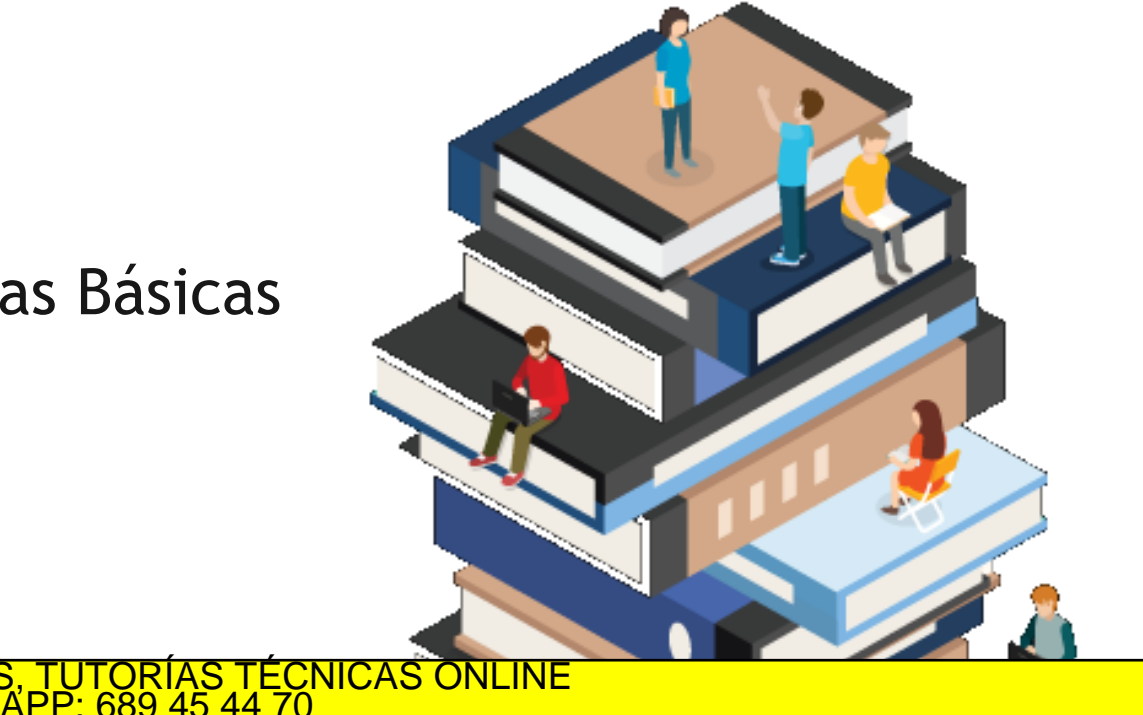

ul

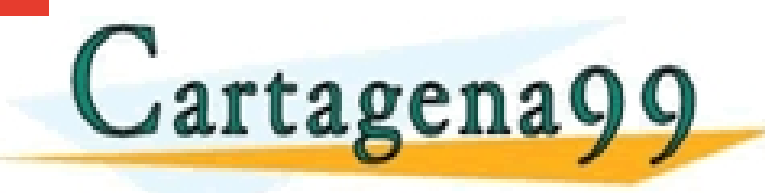

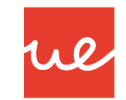

#### *Fondos*

 Para establecer un fondo de cualquier tipo de color, utilizaremos la propiedad *backgroundcolor:*

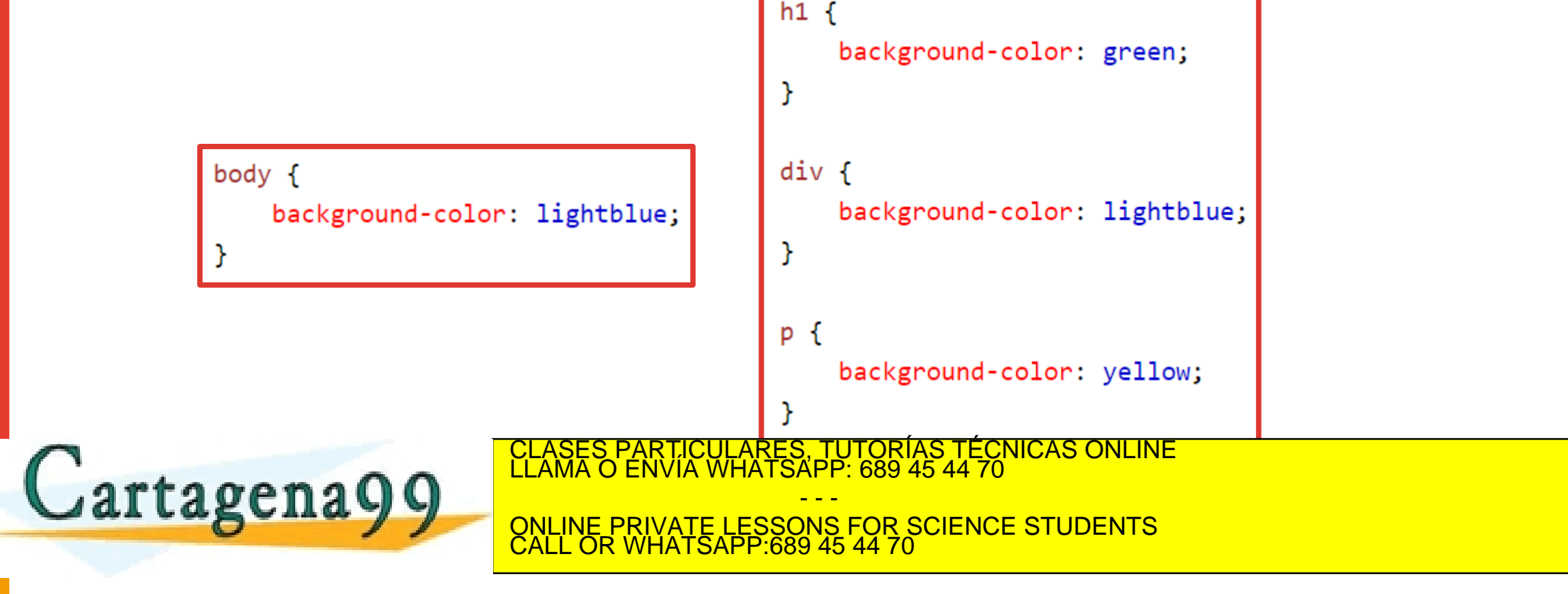

- La propiedad background-image especifica una imagen para usar como fondo de un elemento.
- Por defecto, la imagen se repite para que cubra todo el elemento.

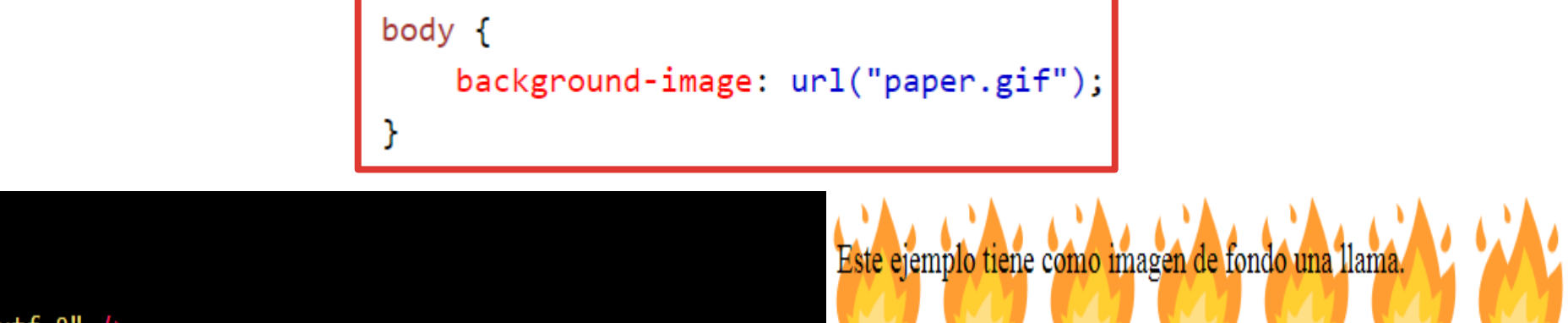

eta charset="utf-8" background (1). Fondos CSS.</title> name="viewport" content="width=device-width, initial-scale=1.0" />

background: url("fuego-1f525.svg"); }

artagena99

!DOCTYPE html>

CLASES PARTICULARES, TUTORÍAS TÉCNICAS ONLINE LLAMA O ENVÍA WHATSAPP: 689 45 44 70

- - - <u>NE PRIVATE LESSONS FOR SCIENCE STUDENTS</u> CALL OR WHATSAPP:689 45 44 70

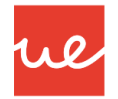

#### *Fondos*

 Una vez establecida una imagen de fondo con **background-image,** se puede personalizar la forma en la que se mostrará dicha imagen mediante propiedades como **backgroundrepeat, background-attachment o background-position**:

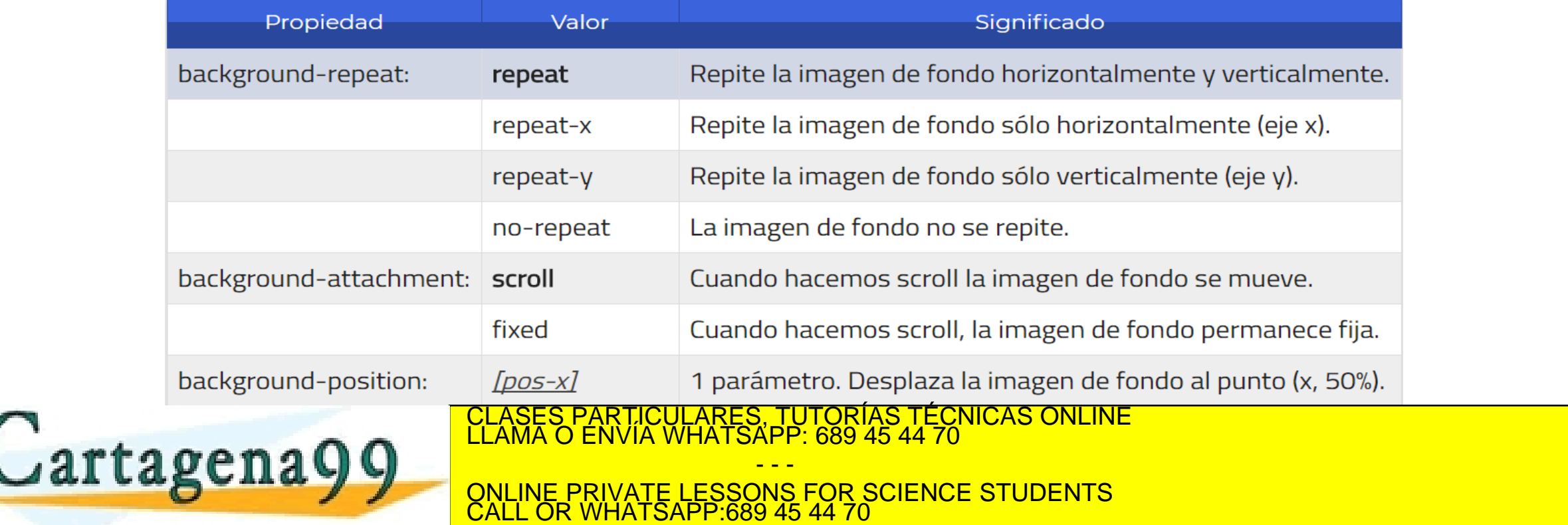

establece desde donde queremos que se repita la imagen

 La propiedad **opacity** define la transparencia de un elemento, esto es, en que grado se superpone el fondo al elemento.

opacity: <valor alfanumérico>

 El valor alfanumérico es un número cuyo valor se encuentra entre 0 .0 y 1.0, ambos incluidos. Este valor representa la opacidad. Si el valor se sale de la escala, será ajustado al valor valido más cercano.

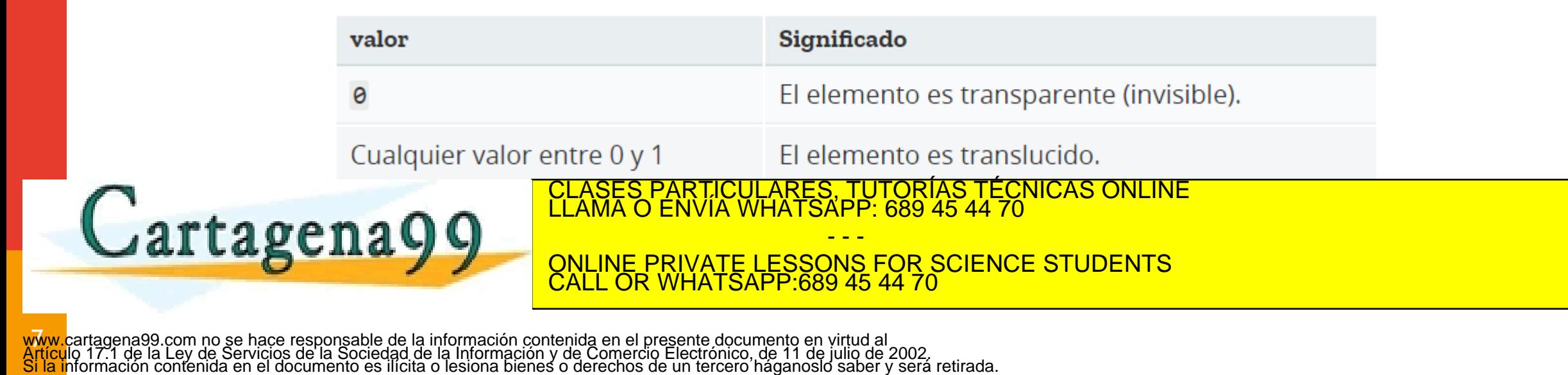

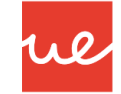

#### *Fondos*

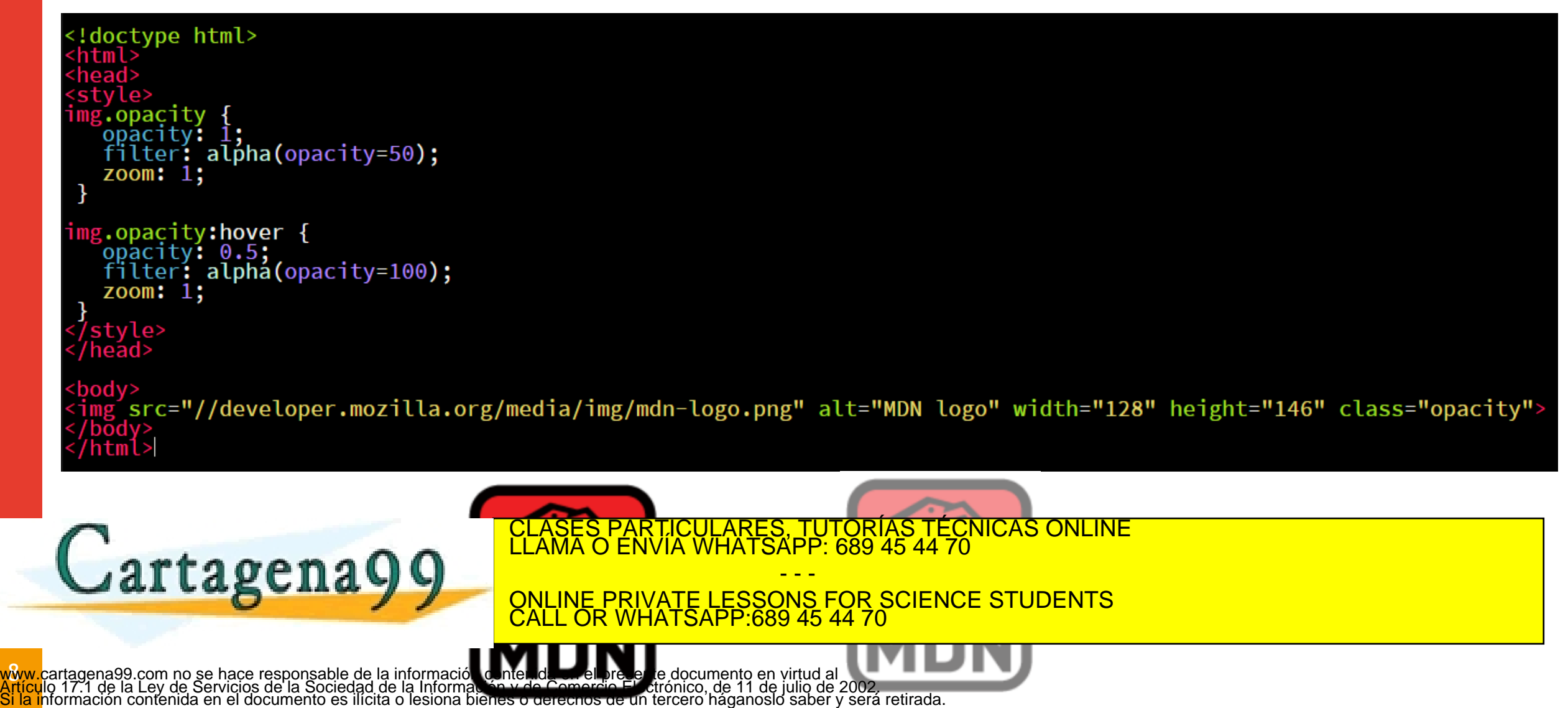

 **CSS3** ofrece nuevas características a la hora de utilizar imágenes de fondo, como por ejemplo la posibilidad de establecer **múltiples imágenes de fondo** de forma simultánea:

> $div f$ background-image: url(fondo.png), url(fondo2.jpg), url(fondo3.jpg); background-repeat: no-repeat, repeat-x, repeat;

 De esta forma, se pueden utilizar varias imágenes y superponerlas una sobre otra (especialmente interesante si la primera imagen de fondo está en formato PNG, la cuál soporta transparencias), e incluso aplicarle diferentes propiedades de repetición o posicionamiento a clases particulares, TUTORÍAS TÉCNICAS ONLINE<br>CLAMA O ENVÍA WHATSAPP: 689 45 44 70 - - -

ONLINE PRIVATE LESSONS FOR SCIENCE STUDENTS CALL OR WHATSAPP:689 45 44 70

Doctype html> html>́  $\frac{1}{2}$  head><link rel="stylesheet" type="text/css"<br>href="variosfondos.css" /> /head> v class="multi\_bg\_example"></div>

1 a Q

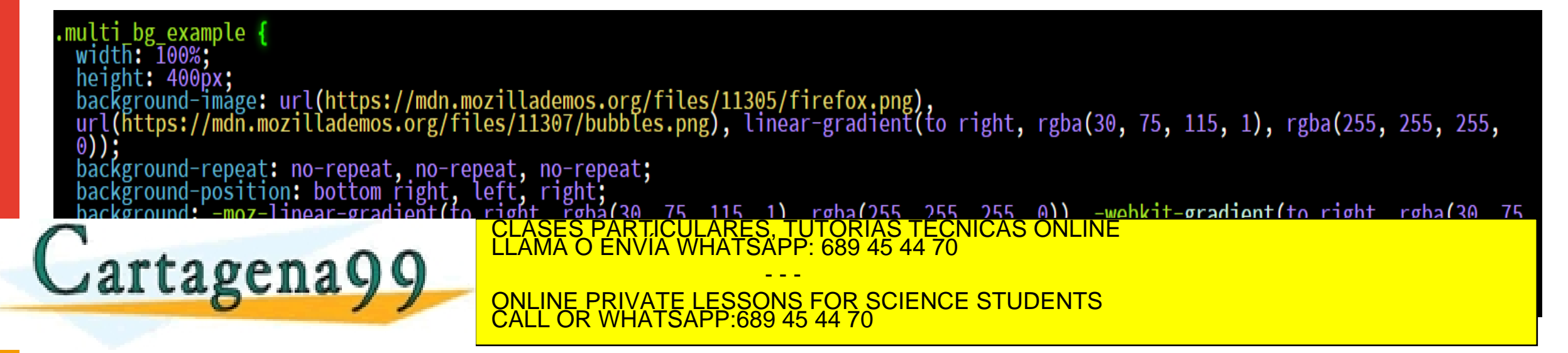

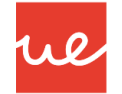

#### *Fondos*

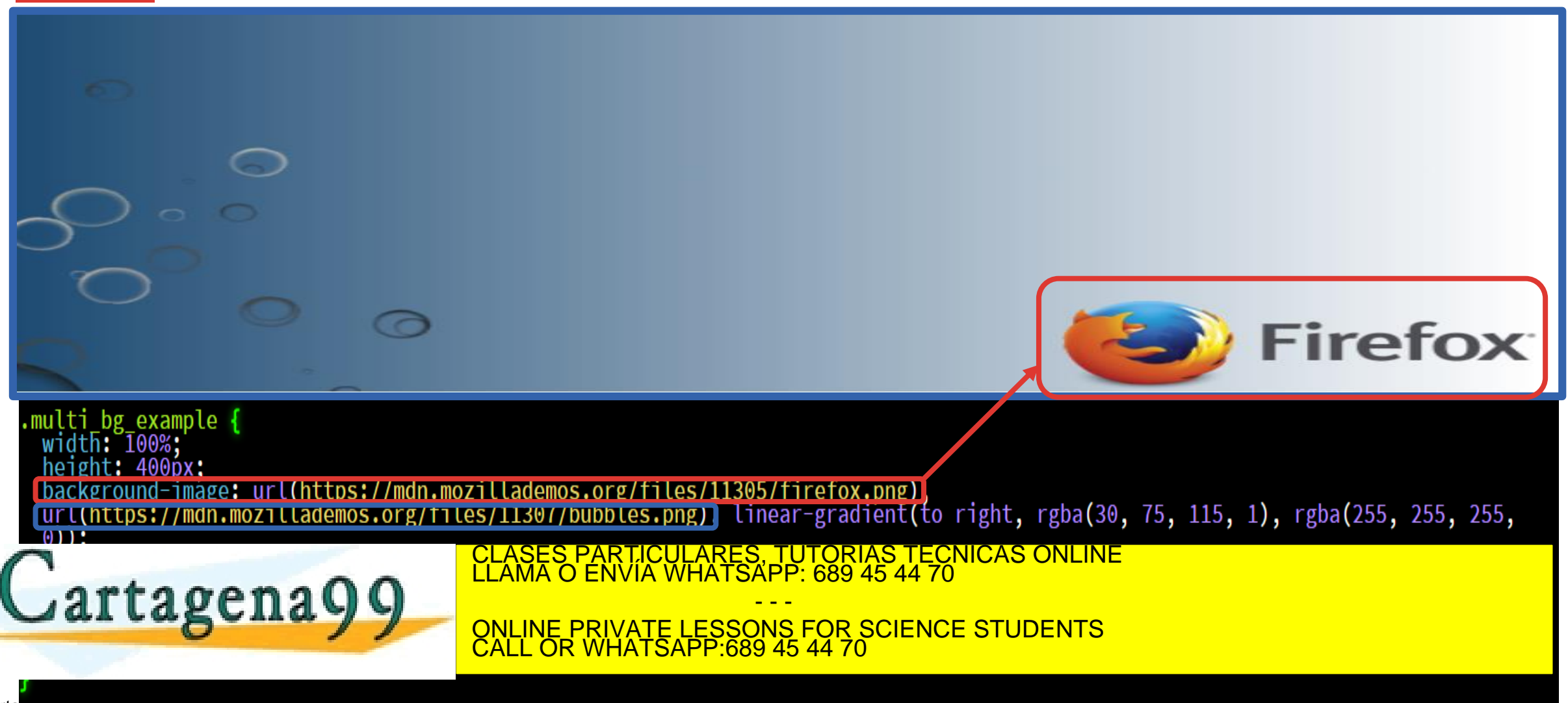

www.carta<br>Artículo 17.1 de la Ley de Servicios de la Sociedad de la Información y de Comercio Electrónico, de 11 de julio de 2002.<br><mark>Si la i</mark>nformación contenida en el documento es ilícita o lesiona bienes o derechos de un

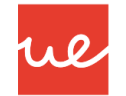

#### *Fondos*

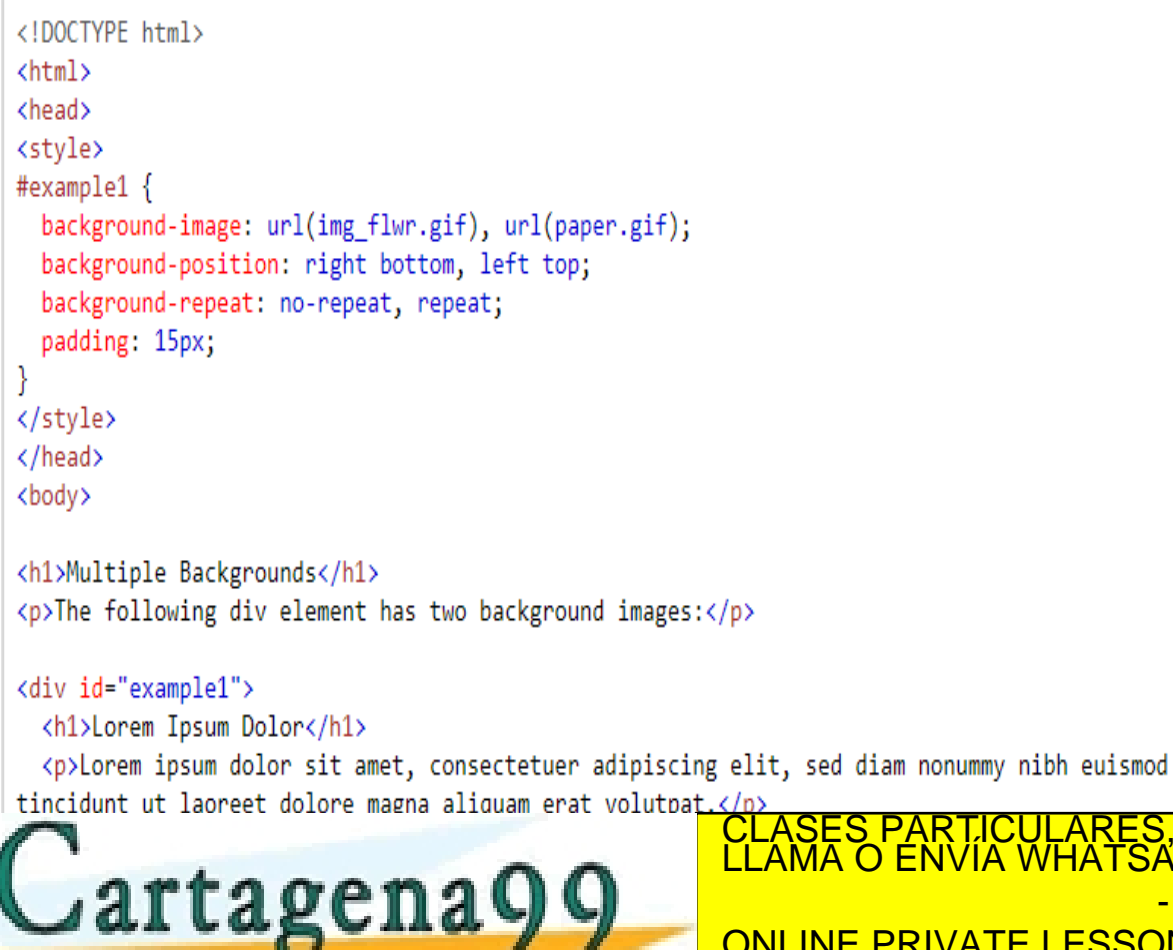

#### **Multiple Backgrounds**

The following div element has two background images:

#### **Lorem Ipsum Dolor**

Lorem ipsum dolor sit amet, consectetuer adipiscing elit, sed diam nonummy nibh euismod tincidunt ut laoreet dolore magna aliquam erat volutpat.

Ut wisi enim ad minim veniam, quis nostrud exerci tation ullamcorper suscipit lobortis nisl ut aliquip ex ea+ commodo consequat.

#### TICULARES, TUTORÍAS TÉCNICAS ONLINE<br>VÍA WHATSAPP: 689 45 44 70

- - - ONLINE PRIVATE LESSONS FOR SCIENCE STUDENTS CALL OR WHATSAPP:689 45 44 70

#### #example1 · background: url(img flwr.gif) right bottom no-repeat, url(paper.gif) left top repeat;

padding: 15px;

```
</style>
```
</head> <body>

**Newwar** 

#### <div id="example1">

*Fondos*

<!DOCTYPE html>

 $\phi$  chtml $\phi$ <head>

<stvle>

<h1>Lorem Ipsum Dolor</h1>

<p>Lorem ipsum dolor sit amet, consectetuer adipiscing elit, sed diam nonummy nibh euismod tincidunt ut laoreet dolore magna aliquam erat volutpat. $\langle p \rangle$ 

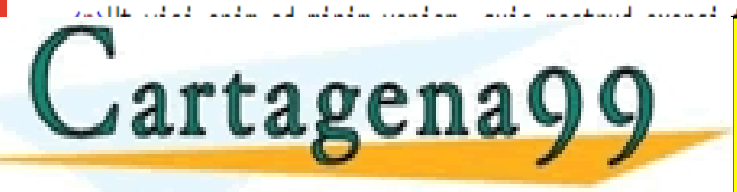

CLASES PARTICULARES, TUTORÍAS TÉCNICAS ONLINE LLAMA O ENVÍA WHATSAPP: 689 45 44 70 - - -

ONLINE PRIVATE LESSONS FOR SCIENCE STUDENTS CALL OR WHATSAPP:689 45 44 70

 $\sqrt{2}$ www.carta<mark>gena</mark>99.com no se hace responsable de la información contenida en el presente documento en virtud al<br>Artículo 17.1 de la Ley de Servicios de la Sociedad de la Información y de Comercio Electrónico, de 11 de julio

### **UA 2.10: Introducción CSS: Fondos, Elementos, Fuentes y Tipografías**

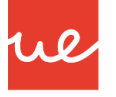

### **Lorem Ipsum Dolor**

Lorem ipsum dolor sit amet, consectetuer adipiscing elit, sed diam nonummy nibh euismod tincidunt ut laoreet dolore magna aliquam erat volutpat.

Ut wisi enim ad minim veniam, quis nostrud exerci tation ullamcorper suscipit lobortis nisl ut aliquip ex ea+ commodo consequat.

 Además, **CSS3** también añade nuevas propiedades para especificar como cubrirá la imagen de fondo al elemento en cuestión:

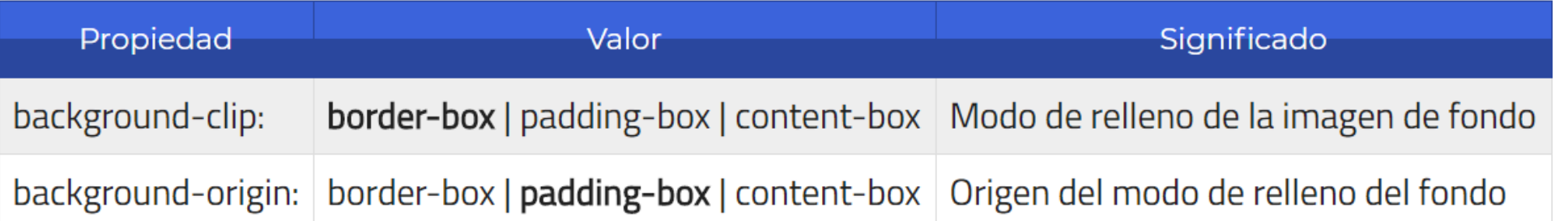

- La propiedad background-clip establece la forma en la que el color o la imagen de fondo cubrirá el elemento, mientras que la propiedad background-origin intenta posicionar el comienzo de la imagen de fondo, útil con imágenes. La primera utiliza **border-box** como valor por defecto, mientras que la segunda utiliza **padding-box**.
- Ambas propiedades pueden tomar uno de los siguientes valores:

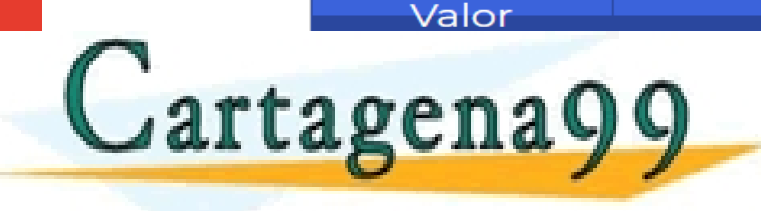

Sianificado TICULARES, TUTORÍAS TÉCNICAS ONLINE<br>LA WHATSAPP: 689 45 44 70

- - - NS FOR SCIENCE STUDENTS CALL OR WHATSAPP:689 45 44 70

 Por último, la propiedad background-size ajusta el tamaño (ancho y alto) de la imagen de fondo, por si deseamos escalarla. Por defecto, una imagen de fondo toma automáticamente el tamaño de la imagen (que podría ser demasiado grande, por ejemplo). Para no tener que modificar la imagen original, podemos utilizar esta propiedad y ajustarla mediante CSS:

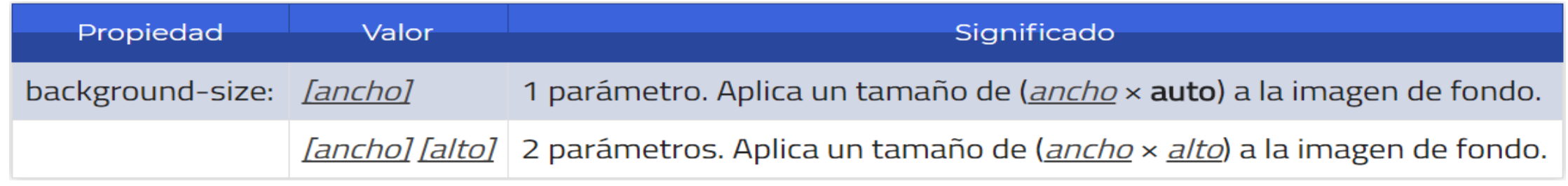

- Además de unidades de medidas como **píxeles** o **porcentajes**, podemos utilizar las siguientes palabras clave:
	- **auto**: No escala la imagen. Utiliza el tamaño original de la imagen.
	- **cover**: Escala el ancho de la imagen para adaptarse al ancho del elemento.

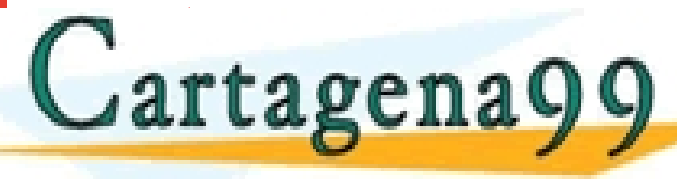

<u>CLASES PARTICULARES, TUTORÍAS TÉCNICAS ONLINE LLAMA O ENVÍA WHATSAPP: 689 45 44 70 minimum de la imagen para adaptarse al altres de la mateixa de la mateixa de la mateixa de la mateixa de la mateixa de la mateixa de la ma</u>

Los dos últimos valores (contained utilizarse en el caso de que se especificarse en el caso de que se especifi<br>On la caso de que se especifica en el caso de que se especifica en el caso de que se especifica en el caso de - - - CALL OR WHATSAPP:689 45 44 70

solo parametro como valor en la propiedad background-size.

#### *Atajo CSS3 para los Fondos*

 Los navegadores que soportan CSS3, incluyen una nueva propiedad background de atajo que permite incluir los valores de propiedades CSS3 como background-clip, backgroundorigin o background-size. El orden aconsejado para adquirir buenas prácticas es el siguiente:

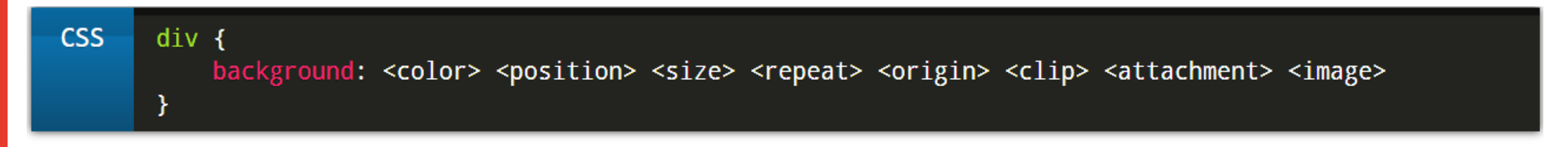

#### Por ejemplo:

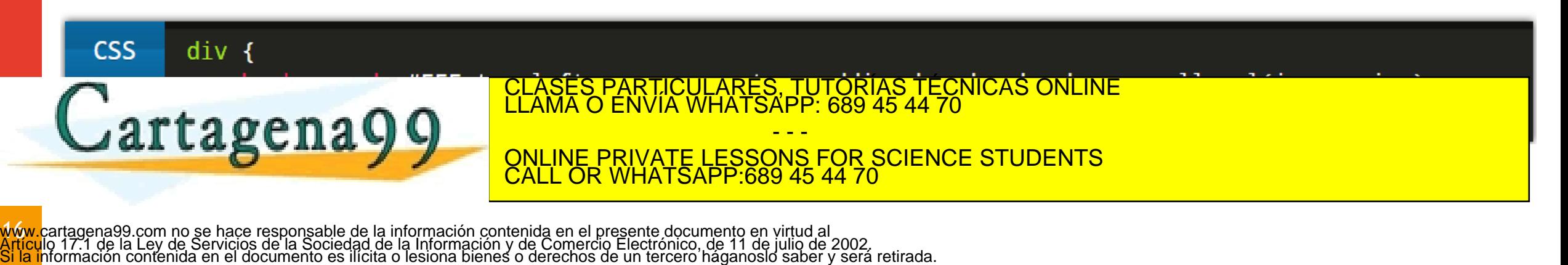

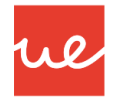

#### *Resumen de Fondos más utilizados:*

- **background-color: código de color|transparent**
- **background-image: url(url)**
- **background-repeat: indica cómo se va a repetir la imagen: repeat| repeat-x| repeat-y| no-repeat**
- **background-attachment: indica si la imagen queda fija al mover las barras de desplazamiento: scroll (se mueve)| fixed(queda fija)**
- **background-position: posición inicial (horizontal y vertical) de la imagen. Vertical: top|center|bottom y horizontal: left|center|right. También se puede especificar en porcentajes o en píxeles.**
- **background: fija en una propiedad todas las anteriores. Debe seguir un orden estricto: background: background-color background-image ...** - E F

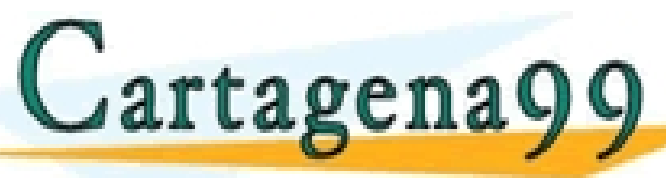

PARTICULARES, TUTORÍAS TÉCNICAS ONLINE<br>ENVÍA WHATSAPP: 689 45 44 70

- - - ONLINE PRIVATE LESSONS FOR SCIENCE STUDENTS CALL OR WHATSAPP:689 45 44 70

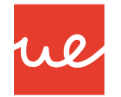

#### *Tipos de Elementos*

 Cada etiqueta HTML tiene una representación visual en un navegador, lo que habitualmente se suele denominar el **tipo de caja**. En principio, se parte de dos tipos básicos:

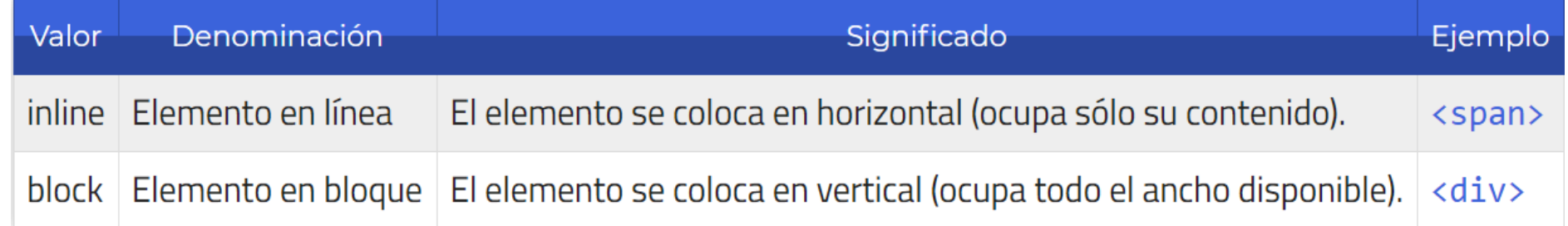

Para entender esto fácilmente, vamos a crear un HTML con 3 etiquetas <div> como las siguientes:

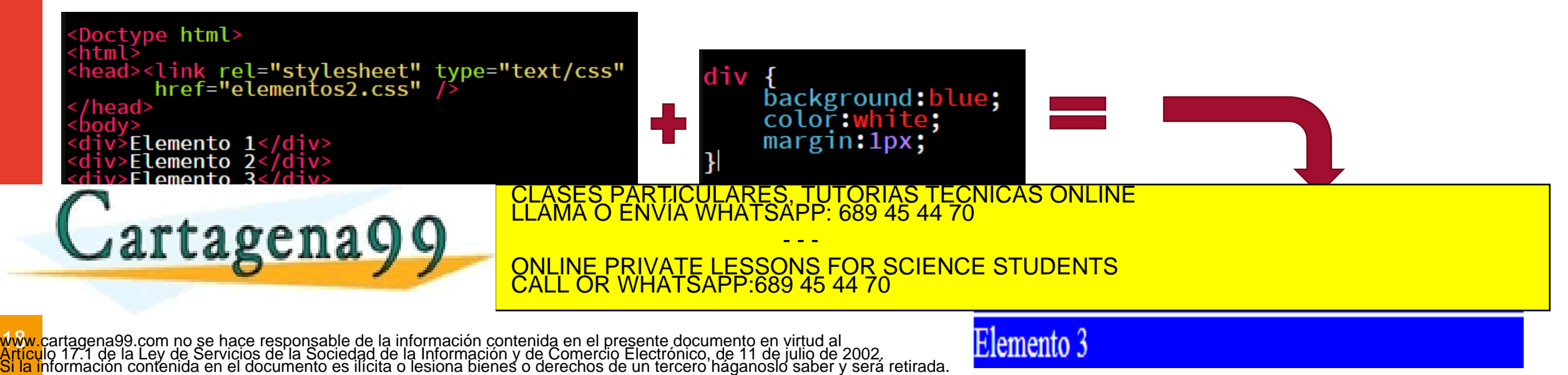

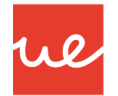

#### *Tipos de Elementos*

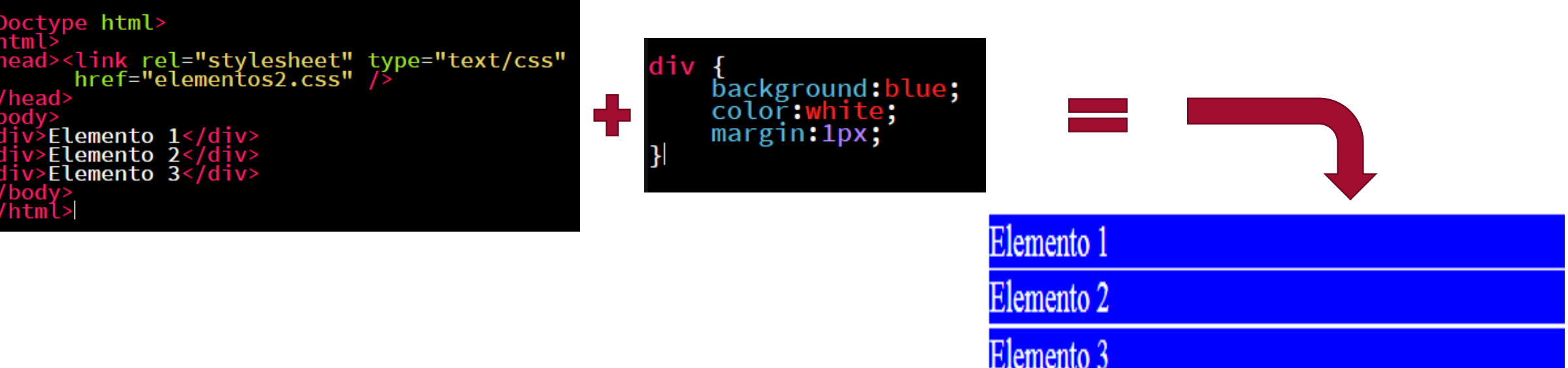

Con esto observaremos que en nuestro navegador nos aparecen 3 cajas azules colocadas en vertical (una debajo de otra) que cubren todo el ancho disponible de la página. Esto ocurre porque la etiqueta **<div>** es un elemento en bloque, o lo que es lo mismo, que tiene un tipo de

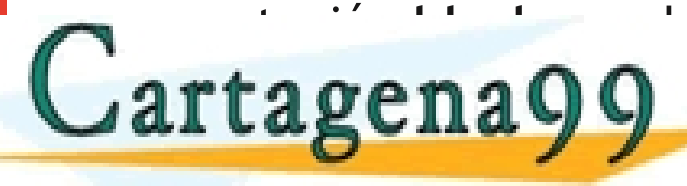

representación de la porto de la porto de representación de representación concreta.<br>Clama o envía whatsapp: 689 45 44 70

**Sencillo como añadir displaye: in linear en el ejemplo añadir en el este anterior y veremos como pasar a ser** 3 cajas a ser 3 cajas a ser 3 cajas a ser 3 cajas a ser 3 cajas a ser 3 cajas a ser 3 cajas a ser 3 cajas a s colocadas en horizontal (una al lado de la otra) que cubren sólo el ancho del contenido de cada una. - - - CALL OR WHATSAPP:689 45 44 70

 $\sqrt{9}$ www.carta**/emegacion im se lactrices constate de la información pontenida en <b>la resentado siempo finaleza**.<br>Artículo 17.1 de la Ley de Servicios de la Sociedad de la Información y de Comercio Electronico-de 11 de julio de www.carta**gena99.com no se kace responsable decla información contenida en el presente documento en virtudad** 

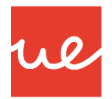

### *Tipos de Elementos*

 $\lambda$ 

#### *Propiedades para Display en CSS*

Las características más importantes de las opciones que puede tomar la propiedad CSS display:

| Tipo de caja                                                                                                    | Características                                                                                                    |
|----------------------------------------------------------------------------------------------------|----------------------------------------------------------------------------------------------------|
| <b>block</b>                                                                                                    | Vertical. Ocupa todo el ancho disponible de su etiqueta contenedora.                                                                                                    |
| inline                                                                                                    | Horizontal. Se adapta al ancho de su contenido. Ignora propiedades como width o height.                                                                                                    |
|                                                                                                    | inline-block   Combinación de los anteriores. Se comporta como inline pero no ignora width o height.                                                                                          |
| flex                                                                                                    | Utiliza el modelo de cajas flexibles flexbox. Muy útil para diseños adaptables.                                                                                                    |
| inline-flex                                                                                                    | La versión en línea del modelo de cajas flexibles flexbox.                                                                                                    |
| list-item                                                                                                    | Actúa como un ítem de una lista. Es el comportamiento de etiquetas como <11>.                                                                                                    |
| table                                                                                                    | Actúa como una tabla. Es el comportamiento de etiquetas como <table>.</table>                                                                                                    |
| CLASES PARTICULARES, TUTORÍAS TÉCNICAS ONLINE<br>LLAMA O ENVÍA WHATSAPP: 689 45 44 70<br>Cartagena99<br>ONLINE PRIVATE LESSONS FOR SCIENCE STUDENTS<br>CALL OR WHATSAPP:689 45 44 70 |                                                                                                    |
| 1 UH 1 - 11 1                                                                                                    | Actua dependiendo del tipo de elementos que le rodea (soporte pobre en navegadores).<br>tagena99 com no se hace responsable de la información contenida en el presente documento en virtud al |

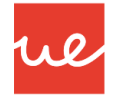

#### *Ocultar Elementos*

 Existe un truco bastante interesante para ocultar elementos con CSS. Mediante la mencionada propiedad **display** podemos aplicar un valor **none** y ocultar completamente elementos que no queramos que se muestren, los cuales desaparecen por completo. Es muy útil para hacer desaparecer información cuando el usuario realiza alguna acción, por ejemplo.

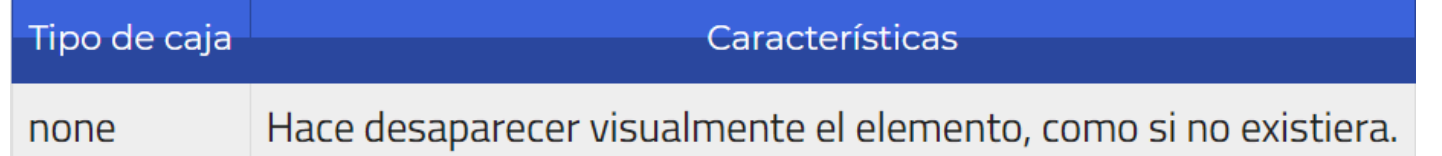

En CSS existe la propiedad **visibility** que realiza la misma función y tiene las siguientes opciones:

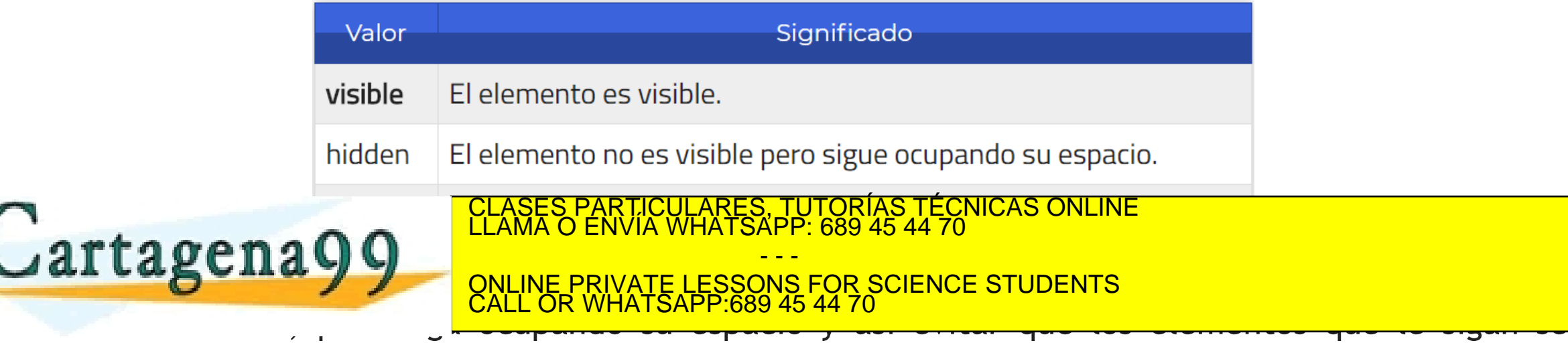

w. tamiento bastante molesto en algunos casos. www.cartagena9**9.com actuar al instructions de la información contenes su reduces en contenidade de la información** Artículo 17.1 de la Ley de Servicios de la Sociedad de la Información y de Comercio Electrónico, de 11 de julio de 2002, "<br>Si la información contenida en el documento es ilícita o lesiona bienes o derechos de un tercero há

#### **UA 2.10: Introducción CSS: Fondos, Elementos, Fuentes y Tipografías**  1 a Q *Tipos de Elementos Ocultar Elementos: Ejemplo* <!DOCTYPE html>  $\leftarrow$ **chead** <stvle> h1.visible { visibility: visible This is a visible heading  $h1.$ hidden { visibility: hidden </stvle> Notice that the invisible heading still takes up space.  $\langle$ /head> <body> <h1 class="visible">This is a visible heading</h1> .<br>CLASES PARTICULARES, TUTORÍAS TÉCNICAS ONLINE<br>LLAMA O ENVÍA WHATSAPP: 689 45 44 70 **Jartagena99** - - - ONLINE PRIVATE LESSONS FOR SCIENCE STUDENTS CALL OR WHATSAPP:689 45 44 70

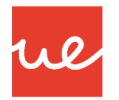

*Tipos de Fuentes y Tipografías*

*Características de una Tipografía*

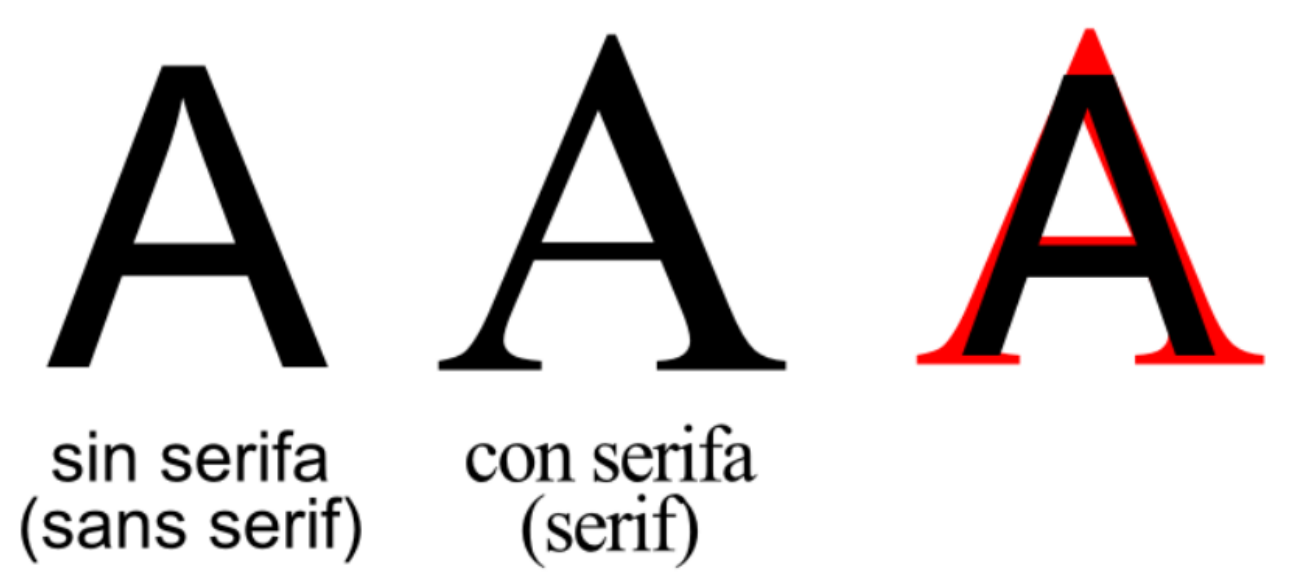

 Serifa: Son aquellas que incorporan unos pequeños adornos o remates en los extremos de los bordes de las letras.

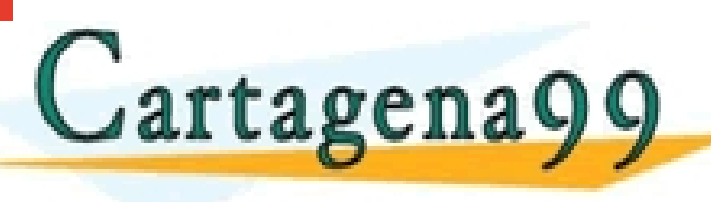

 $\Omega$ artagena $\Omega$  $\Omega$ CULARES, TUTORÍAS TÉCNICAS ONLINE<br>LWHATSAPP: 689 45 44 70 - - -

**NS FOR SCIENCE STUDENTS** CALL OR WHATSAPP:689 45 44 70

### **UA 2.10: Introducción CSS: Fondos, Elementos, Fuentes y Tipografías**  *Familia Tipográfica*

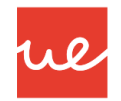

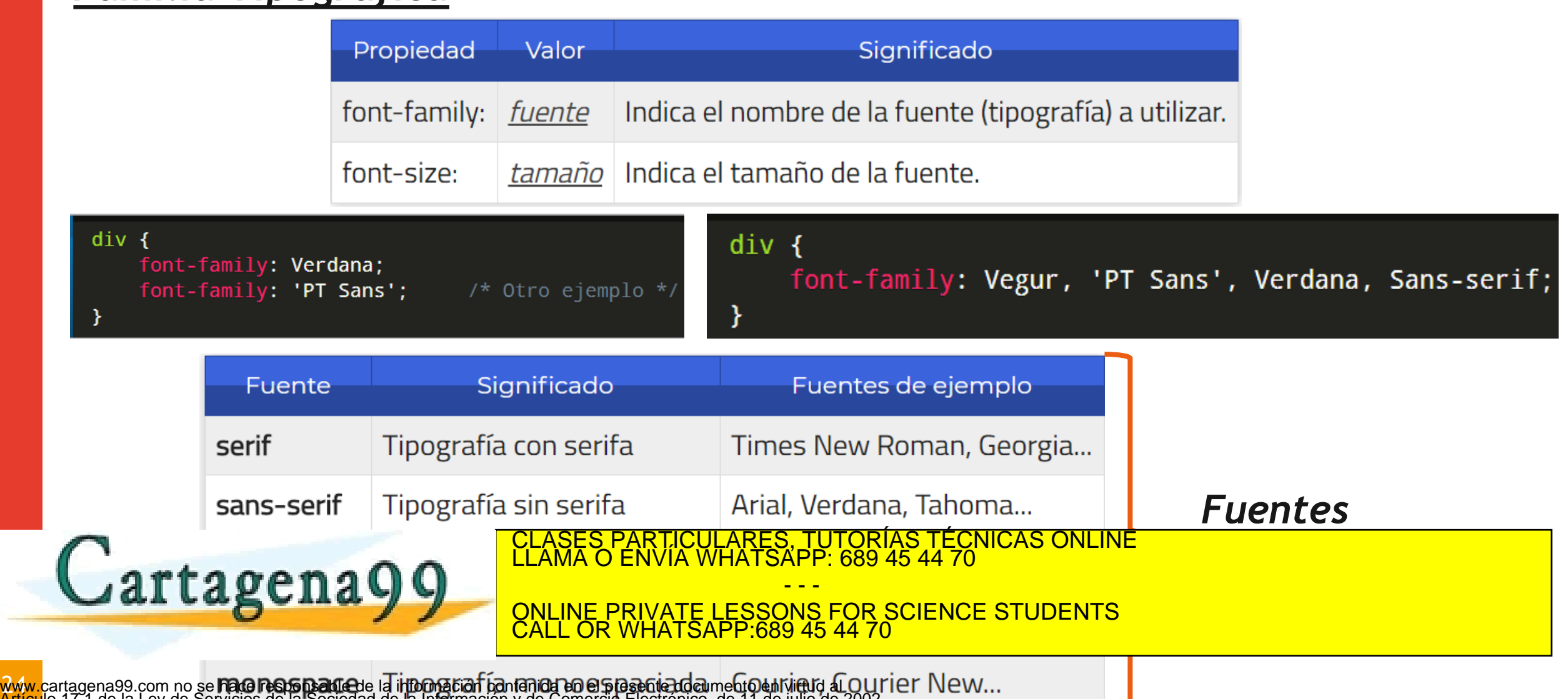

 $\mathbf{w}$ Artículo 17.1 de la Ley de Servicios de la Sociedad de la Información y de Comercio Electrónico, de 11 de julio de 2002.<br>Si la información contenida en el documento es ilícita o lesiona bienes o derechos de un tercero hága

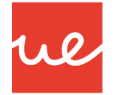

#### *Familia Tipográfica*

Www<br>Artic

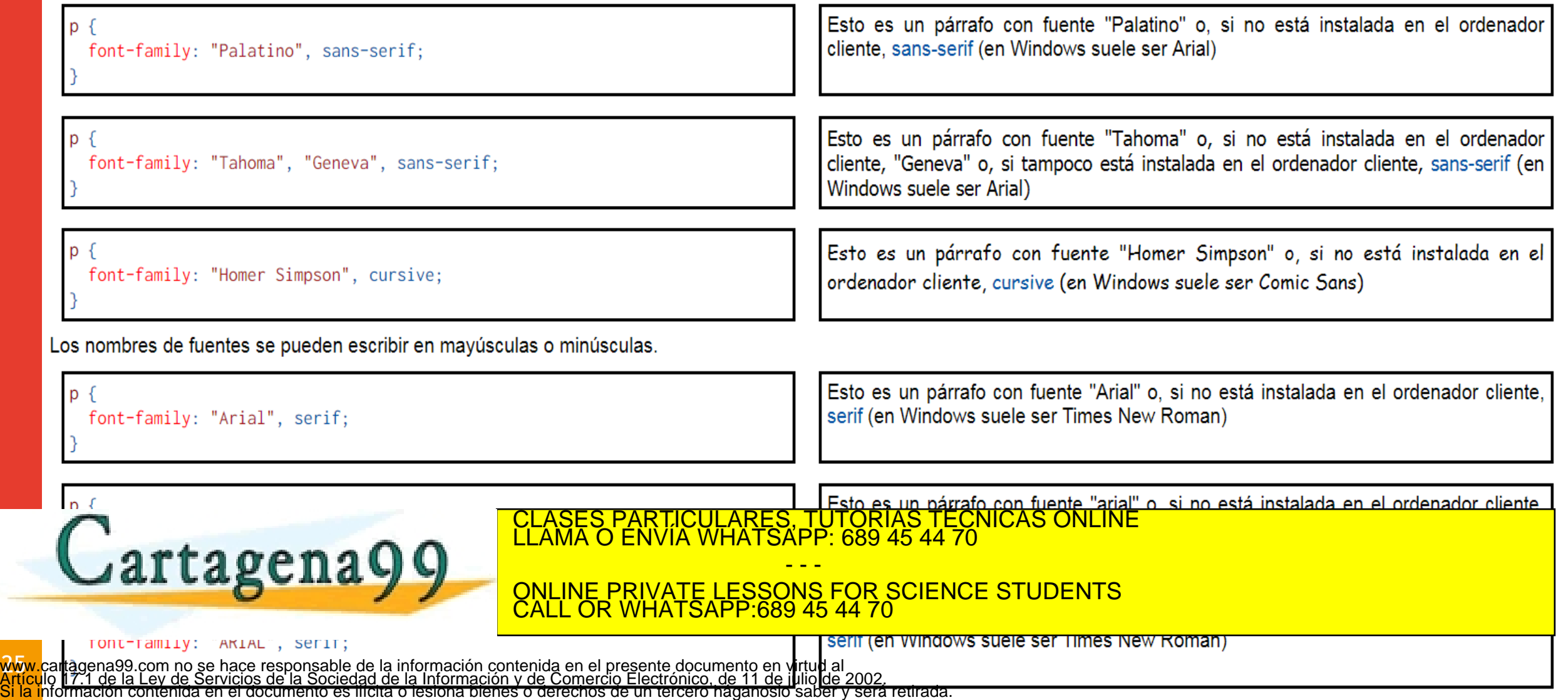

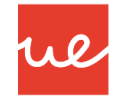

### *Tamaño y Estilo*

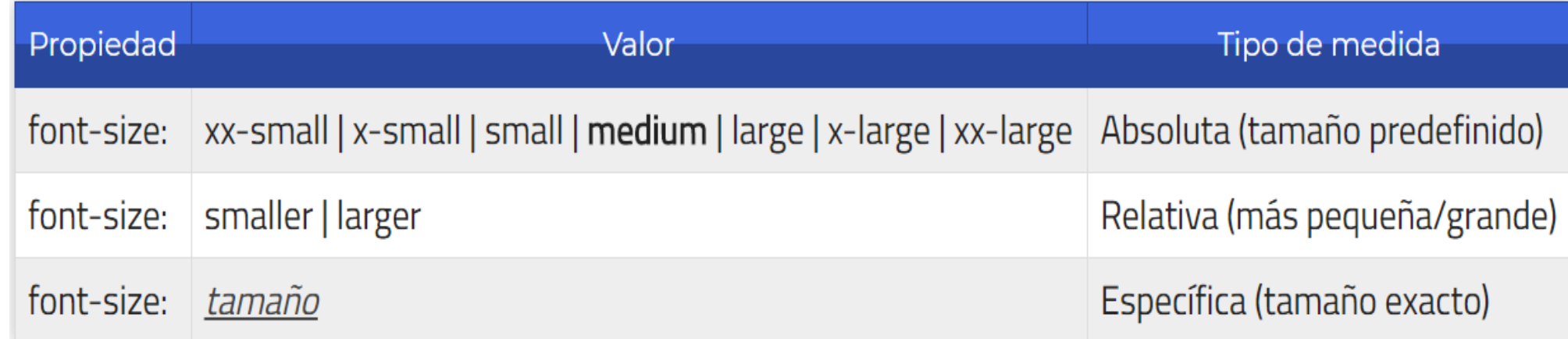

Se pueden indicar tres tipos de valores:

 $\overline{\phantom{a}}$ 

- *Medidas absolutas:* Palabras clave como medium que representan un tamaño medio (por defecto), small: tamaño pequeño, x-small: tamaño muy pequeño, etc...
- *Medidas relativas: Palabras clave como smaller que representan un tamaño un poco más* pequeño que el actual, o <del>larger que representa un tamaño un</del> poco más grande que el actual. *Medida específica:* Simplemente, indicar píxeles, porcentajes u otra medida para especificar CLASES PARTICULARES, TUTORÍAS TÉCNICAS ONLINE LLAMA O ENVÍA WHATSAPP: 689 45 44 70

- - - ONLINE PRIVATE LESSONS FOR SCIENCE STUDENTS CALL OR WHATSAPP:689 45 44 70

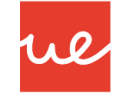

#### *Tamaño y Estilo*

**WWW**<br>Artic<br>Si la

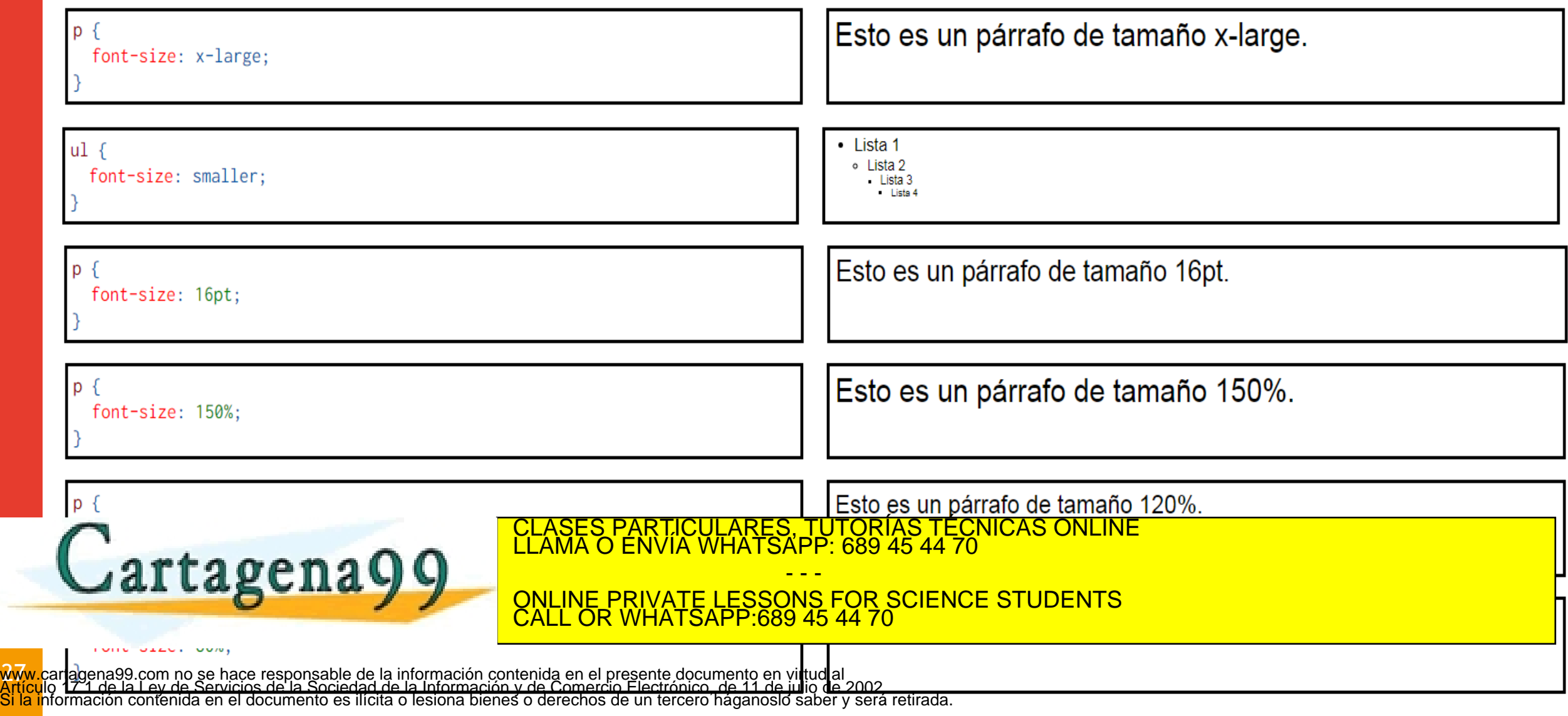

- La propiedad *font-style* permite elegir la inclinación: normal, oblique o italic. Desgraciadamente, los navegadores no distinguen entre itálica y oblicua y muestran en los dos casos la variante oblicua, como puede verse en el ejemplo siguiente.
- Por tanto, al utilizar esta propiedad es más apropiado dar el valor oblique, que es el que aplican realmente los navegadores.

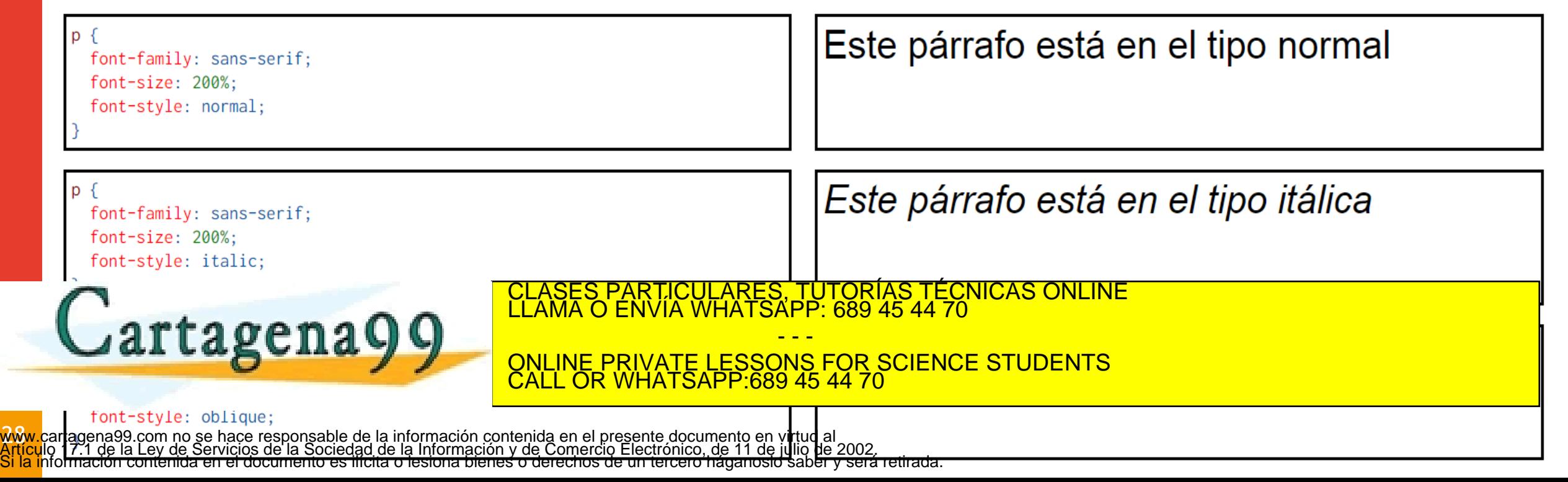

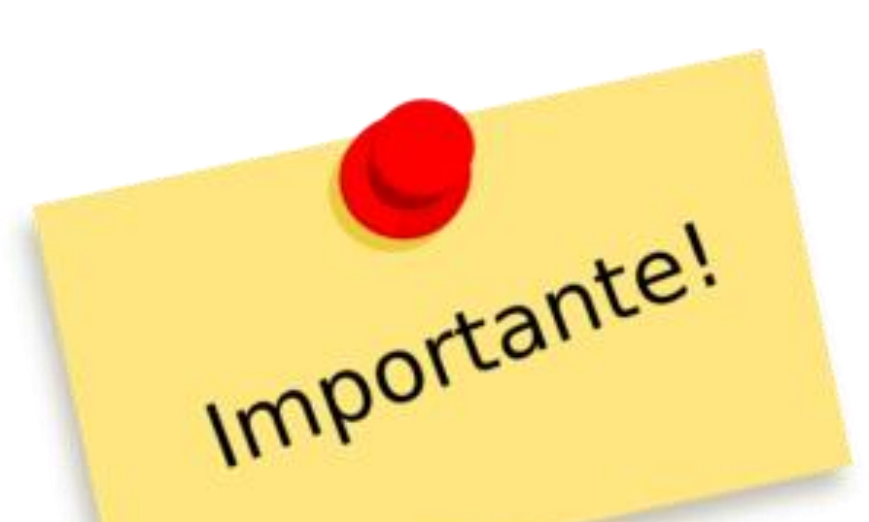

Cartagena99

- La propiedad compuesta font
- Tipo de letra: font-family
- Tamaño del tipo de letra: font-size
- Subfamilias tipográficas
	- ∘ Inclinación (itálica): font-style
	- o Versalitas: font-variant
	- Grosor del trazo (negrita): font-weight

Wl

CLASES PARTICULARES, TUTORÍAS TÉCNICAS ONLINE<br>ENVÍA WHATSAPP: 689 45 44 70

- - - ONLINE PRIVATE LESSONS FOR SCIENCE STUDENTS CALL OR WHATSAPP:689 45 44 70

 La regla **@font-face**, permite descargar una fuente o tipografía, cargarla en el navegador y utilizarla en nuestras páginas. Todo ello de forma transparente al usuario.

```
CSS
@font-face {
    font-family: 'Open Sans';
    font-style: normal;
    font-weight: 400;
    src: local('Open Sans'),
          url(opensans.eot) format('embedded-opentype'),
          url(opensans.ttf) format('truetype'),
          url(opensans.otf) format('opentype'),
          url( operations. \nwhichblock "if 'math('word for "set").
```
 La regla @font-face permite crear uno (o varios) bloques donde definir las tipografías a cargar en el documento de la fuente [Open Sans](http://www.google.com/fonts/specimen/Open+Sans), una fuente Open Sans, una fuente open Sans, una fuente Open Sans, una f<br>El con la fuente Open Sans, una con la fuente Open Sans, una fuente de la fuente de la fuente de la fuente de<br>

> - - - ONLINE PRIVATE LESSONS FOR SCIENCE STUDENTS CALL OR WHATSAPP:689 45 44 70

 $\boldsymbol{\omega}$ www.cartagena99.com no se hace responsable de la información contenida en el presente documento en virtud al<br>Artículo 17.1 de la Ley de Servicios de la Sociedad de la Información y de Comercio Electrónico, de 11 de julio d

Lartagena<sup>.</sup>

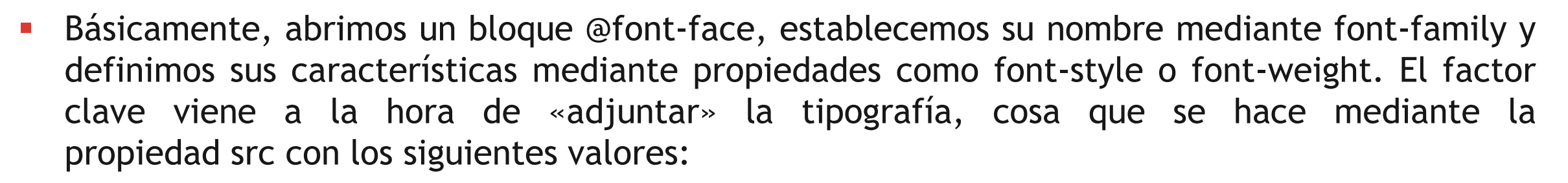

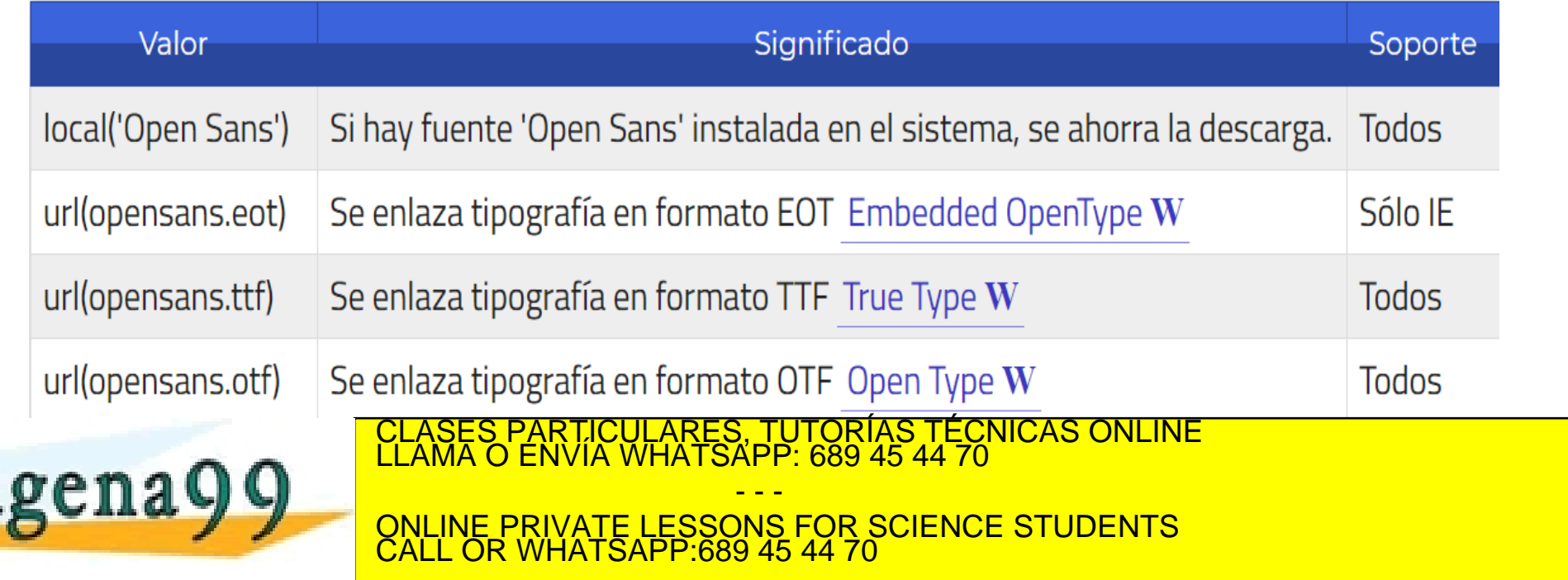

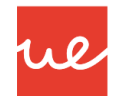

- En la regla @font-face:
	- $\checkmark$  La propiedad font-family establece cómo tenemos que llamar a la fuente en la hoja de estilo. Si el nombre contiene espacios en blanco, es necesario escribir el nombre entre comillas.
	- $\checkmark$  La propiedad src indica el camino (absoluto o relativo) del fichero de la fuente.
	- Una vez definido el nombre de la fuente, se puede hacer referencia a ella en las propiedades font-family

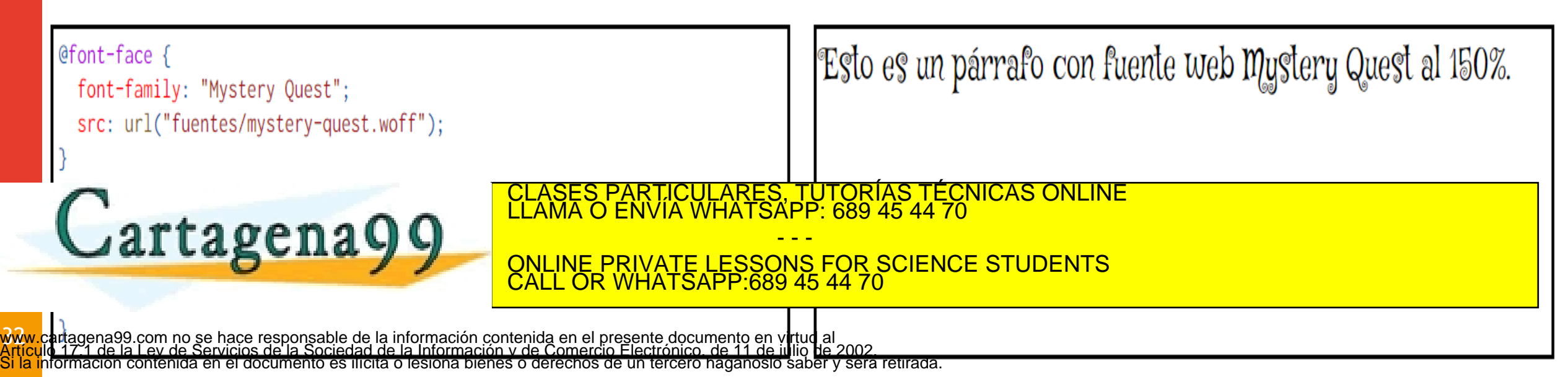

Otras de las fuentes que podemos utilizar, son las de Google Fonts: <https://fonts.google.com/>

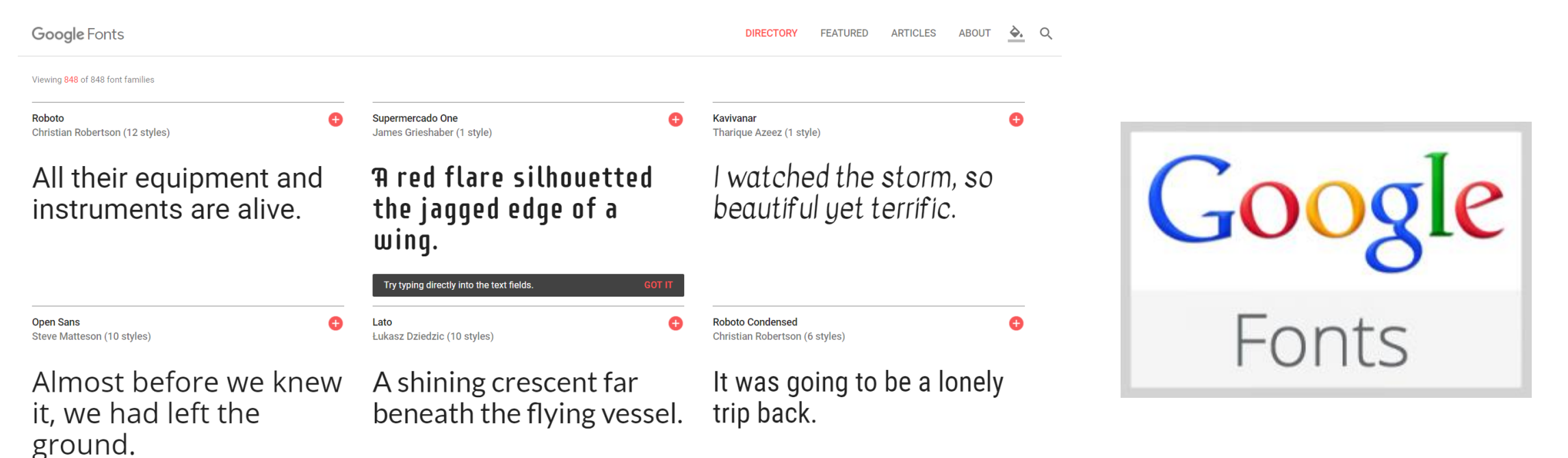

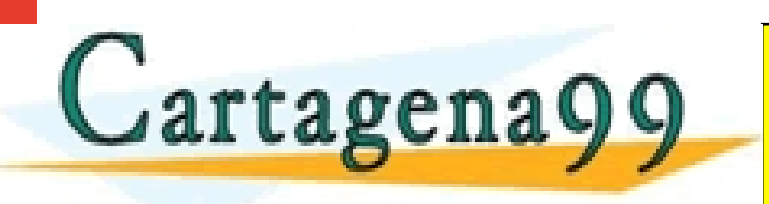

Al aplicar las características, nos generarás en el productorísticas, nos generarás de producir en el productor<br>Class de productor de la Class de la Class de la Class de la Class de la Class de la Class de la Class de la C - - -

ONLINE PRIVATE LESSONS FOR SCIENCE STUDENTS CALL OR WHATSAPP:689 45 44 70

www.cartagenasy.tab.n**i**neliQuenda Ción de Grand in Quente de Contra La Constantino de 11 de julio de 2002.<br>Artículo 17.1 de la Ley de Servicios de la Sociedad de la Información y de Comercio Electrónico, de 11 de julio de

### **UA 2.10: Introducción CSS: Fondos, Elementos, Fuentes y Tipografías**  *Links recomendables con Ejemplos y más información*

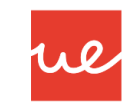

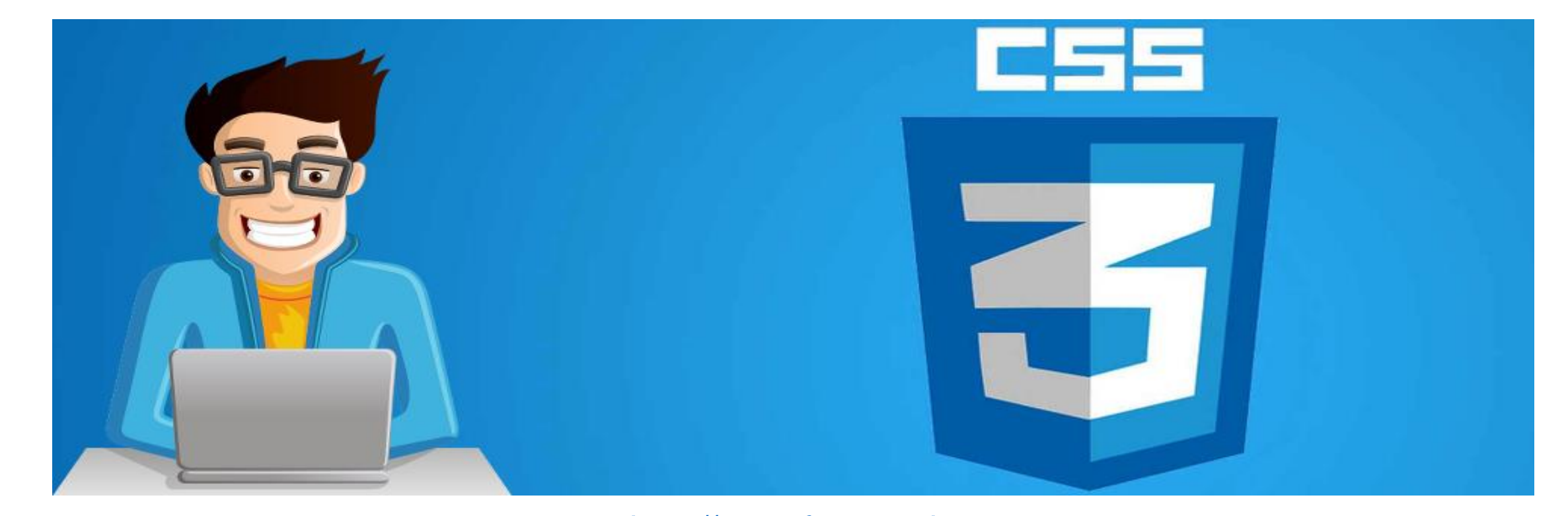

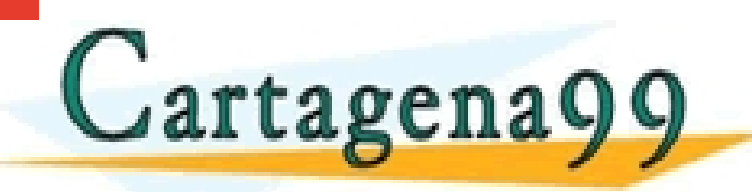

[http://cssreference.io](http://cssreference.io/) CLASES PARTICULARES, TUTORÍAS TÉCNICAS ONLINE LLAMA O ENVÍA WHATSAPP: 689 45 44 70 - - -

**Education Concernsive Concernsive Concernsive Concernsive Concernsive Concernsive Concernsive Concernsive Concernsive Concernsive Concernsive Concernsive Concernsive Concernsive Concernsive Concernsive Concernsive Concern** CALL OR WHATSAPP:689 45 44 70

**UA 2.10: Introducción CSS: Fondos, Elementos, Fuentes y Tipografías**  *Links recomendables con Ejemplos y más información*

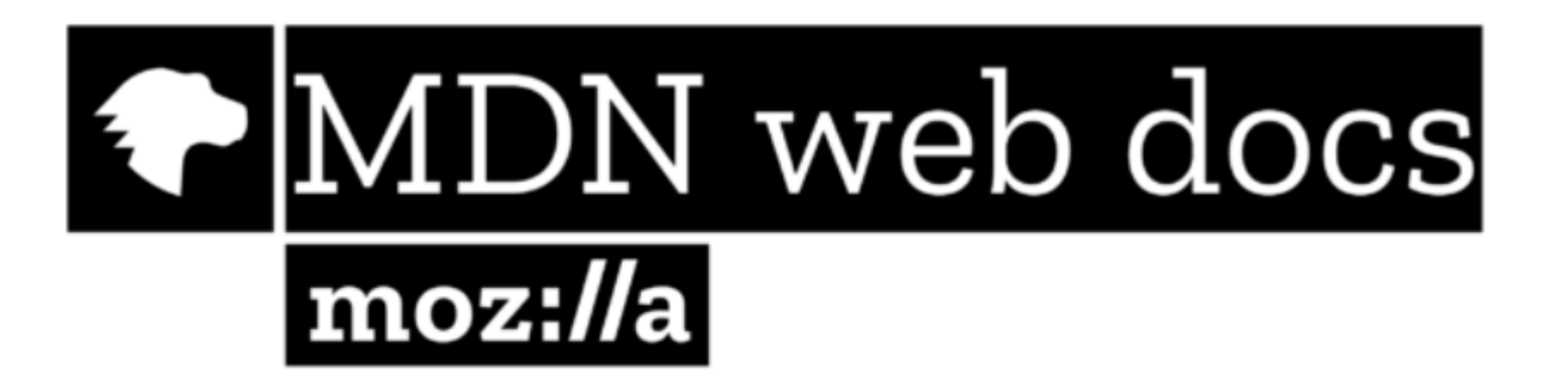

Wl

## LISTA COMPLETA EN MDN

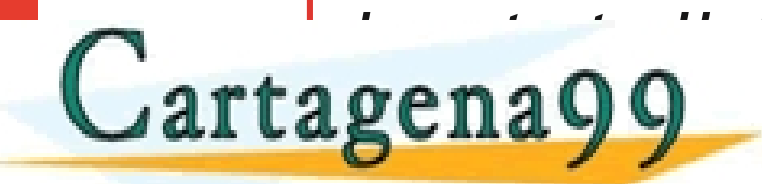

*Importante: Usarlo como referencia para trabajar como referencia principal para trabajar con CSS. Lo que se muestra en los apuntes es un resumen de*  CLASES PARTICULARES, TUTORÍAS TÉCNICAS ONLINE LLAMA O ENVÍA WHATSAPP: 689 45 44 70

**todas PRIVATE LESSONS FOR SCIENCE STUDENTS** - - - CALL OR WHATSAPP:689 45 44 70

# Universidad Europea

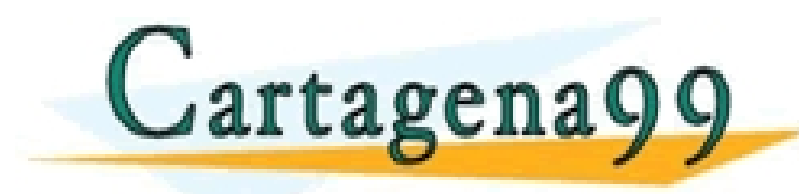

CLASES PARTICULARES, TUTORÍAS TÉCNICAS ONLINE LLAMA O ENVÍA WHATSAPP: 689 45 44 70

ONLINE PRIVATE LESSONS FOR SCIENCE STUDENTS CALL OR WHATSAPP:689 45 44 70

- - -